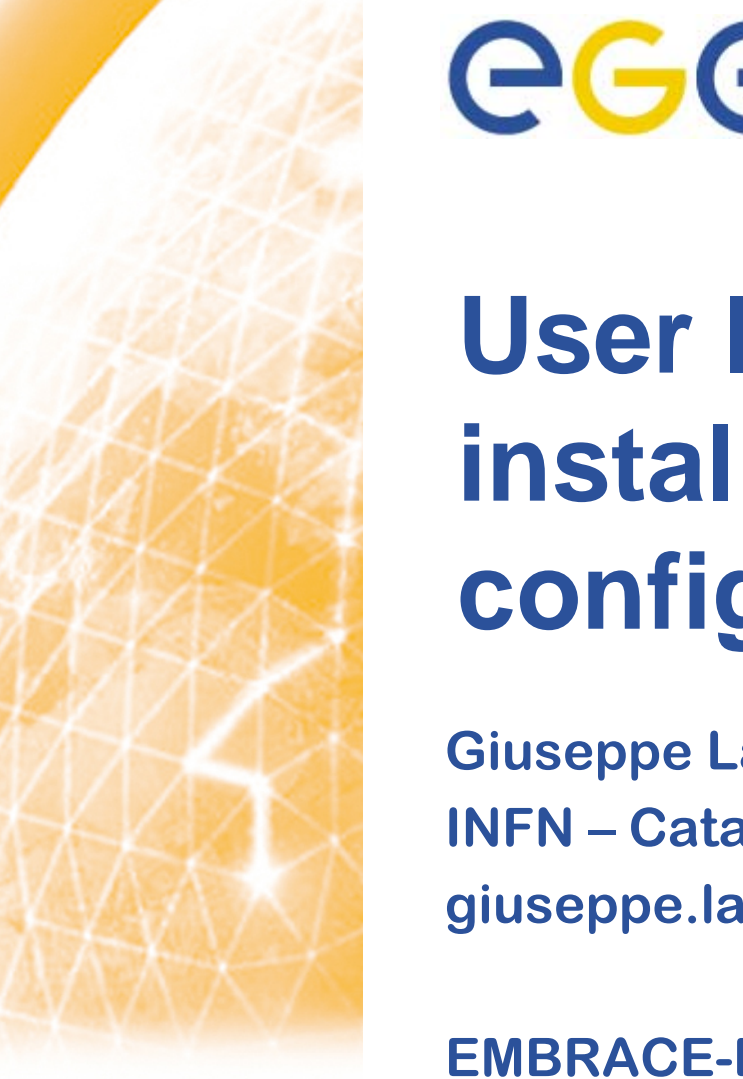

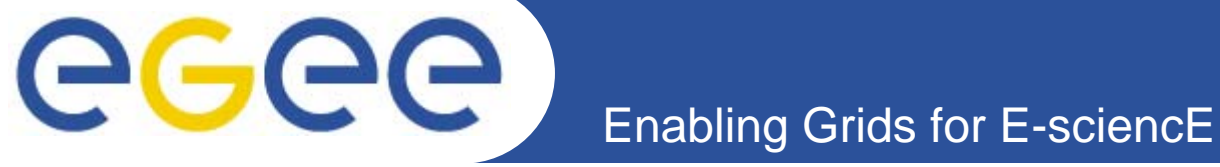

## **User Interface: installation, configuration & testing**

**Giuseppe La Rocca INFN – Cataniagiuseppe.larocca@ct.infn.it**

**EMBRACE-EGEE Tutorial**

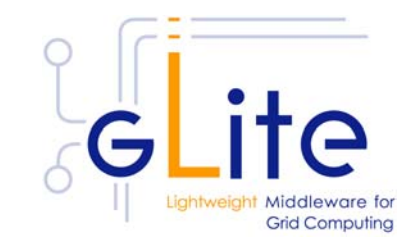

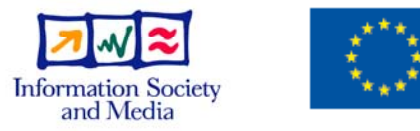

**www.eu-egee.org**

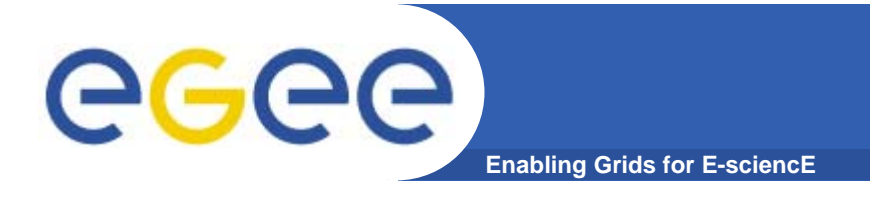

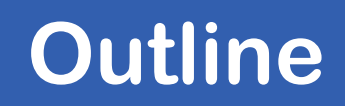

**• What is a User Interface (UI) ?**

**• How to install a User Interface**

**• UI Testing**

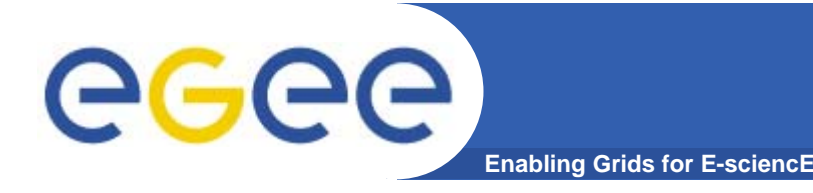

- **• The UI is a suite of clients and API that users and applications can use to access the gLite services**
- **• The gLite UI includes the following components:**
	- **– VOMS command-line tools**
	- **–Workload Management System clients and APIs**
	- **–Logging and Bookkeeping clients and APIs**
	- **– Data Transfer command-line clients and APIs**
	- **–Data Catalog command-line clients and APIs**
	- **–gLite I/O client and APIs**
	- **– R-GMA client and APIs**

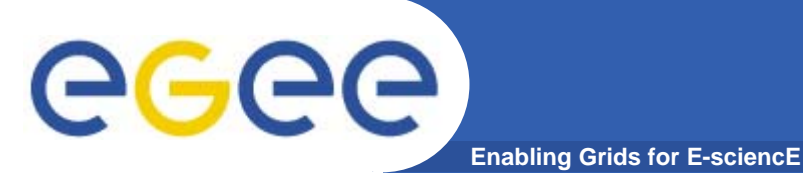

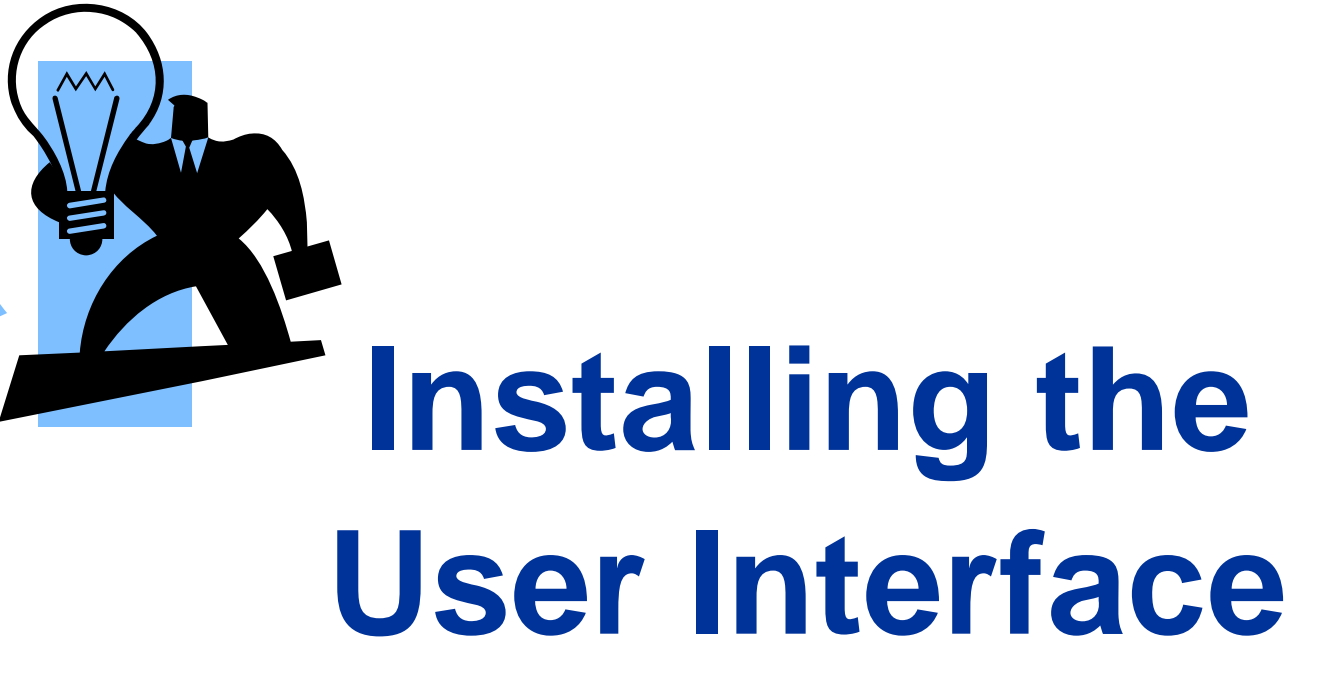

**4** EGEE-II INFSO-RI-031688Giuseppe La Rocca, INFN Catania ★ EMBRACE Tutorial ★, 09-13.10.2006

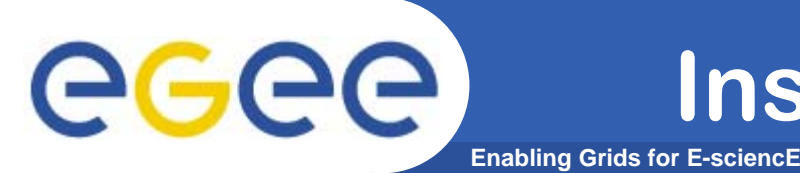

**• Start from the Virtual Machine Base that you can download from :** 

**https://gilda.ct.infn.it/GILDAVM/GILDAVM\_Base.tar.bz2**

- **• Verify that these packages are installed and properly configured:**
	- **Java SDK 1.4.2 (or greater)**
	- **edg\_VO\_Gilda rpm (https://gilda.ct.infn.it/RPMS/)**
	- **glite-yaim-3.0.0**

**(http://glitesoft.cern.ch/EGEE/gLite/APT/R3.0/rhel30/R PMS.Release3.0/)**

**gilda\_ig-yaim-3.0.0**

**(http://grid018.ct.infn.it/apt/gilda\_app-i386/utils/)**

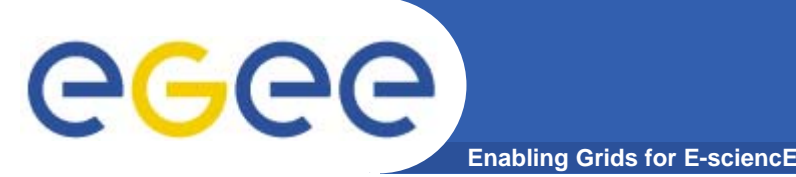

- **• Because of SUN licence used for Java SDK, it is not possible to redistribute it with the middleware.**
- **• You have to download Java SDK 1.4.2 from Sun web site: http://java.sun.com/j2se/1.4.2/download.html**
- **• Select ``Download J2SE SDK'', and download the ``RPM in self-extracting file''. Follow the instruction on the pages to extract the rpm.**

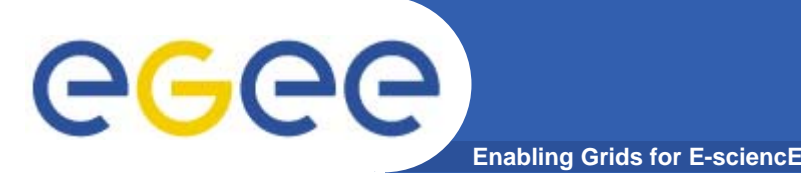

- **• A general requirement for the gLite nodes is that they are synchronized.**
- **• Configure the file /etc/ntp.conf by adding the lines dealing with your time server configuration such as, for instance:**
- **# Prohibit general access to this service. restrict default ignore restrict 193.206.144.10 mask 255.255.255.255 nomodify notrap noquery**

```
server 127.127.1.0 # local clock
fudge 127.127.1.0 stratum 10
server ntp-1.infn.it
```
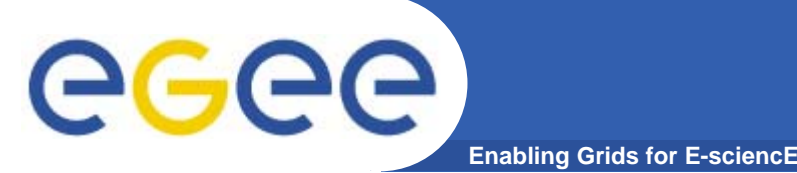

**• Edit the file /etc/ntp/step-tickers adding a list of your time server(s) hostname(s)**

**cat /etc/ntp/step-tickers 193.206.144.10**

- **• # If you are running a kernel firewall, you will have to allow inbound communication on the NTP port.**
- **• If you are using iptables, you can add the following to /etc/sysconfig/iptables**
	- **-A INPUT -s <NTP-serverIP-1> -p udp --dport 123 -j ACCEPT**
- **• You can then reload the firewall : /etc/init.d/iptables restart**

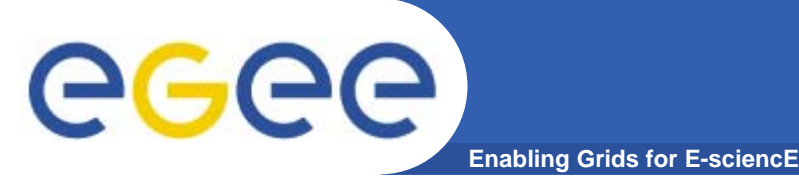

- **• Activate the ntpd service with the following commands:** 
	- **# ntpdate <your ntp server name>**
	- **# service ntpd start**
	- **# chkconfig ntpd on**
- **• You can check ntpd's status by running the following command :**
	- **# ntpq -p**

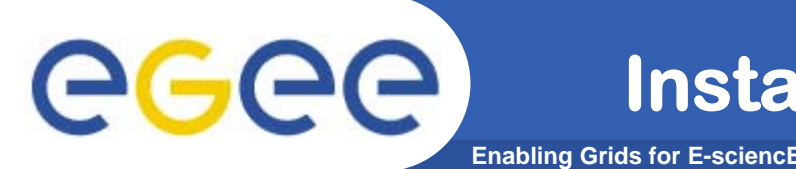

**• Download and install latest version of glite-yaim-3.0.0 -\* on your machine**

**http://glitesoft.cern.ch/EGEE/gLite/APT/R3.0/rhel30/RPMS.Release3 .0/glite-yaim-3.0.0-11.noarch.rpm**

**• Download and install the latest version of gilda\_ig-yaim-3.0.0 -\* on your machine**

**http://grid018.ct.infn.it/apt/gilda\_app-i386/utils/gilda\_ig-yaim-latest**

**• glite-yaim and gilda\_ig-yaim provide a set of bash ``mini-scripts''. Each ``mini-script'' implements one bash function and it is stored in file with the same name of the function. Each functionconfigures a specific middleware module. The functions are stored in the two directories:**

**/opt/glite/yaim/functions (glite-yaim functions) /opt/glite/yaim/functions/local (gilda\_ig-yaim functions)**

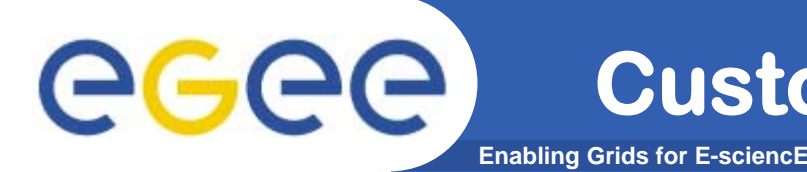

**•Copy the yaim configuration template file into the root dir:**

```
cp /opt/glite/yaim/examples/gilda_ig-site-info.def
/root/my-site-info.def
```
**• Open /root/my-site-info.def file using a text editor and set the following values according to your grid environment:**

```
MY_DOMAIN=<your DOMAIN>
RB_HOST=glite-rb.ct.infn.it
WMS_HOST=glite-rb3.ct.infn.it
PX_HOST=grid001.ct.infn.it
BDII_HOST=grid004.ct.infn.it
MON_HOST=rgmasrv.ct.infn.it
REG_HOST=rgmasrv.ct.infn.it
NTP_HOSTS="193.206.144.10"
```
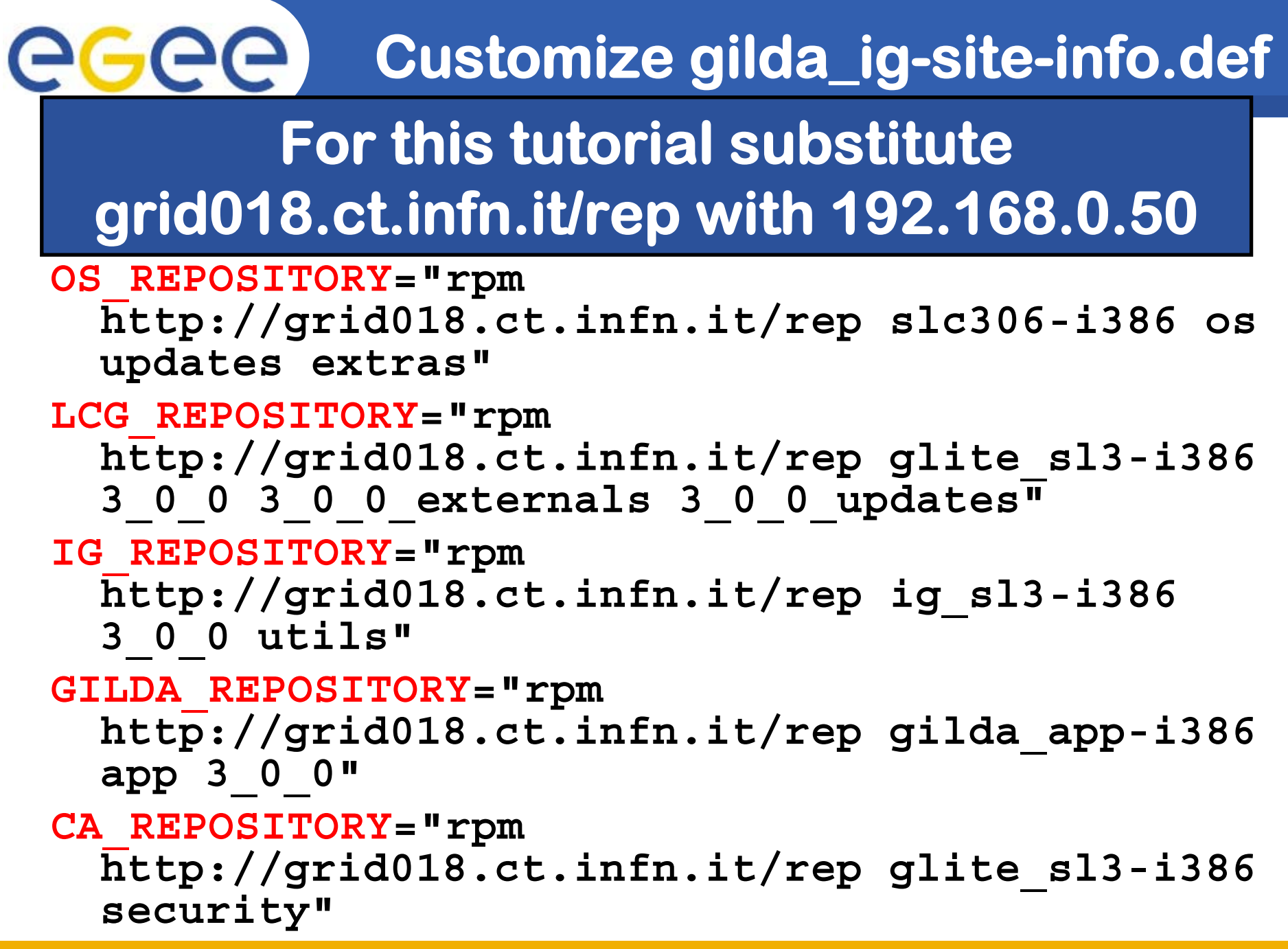

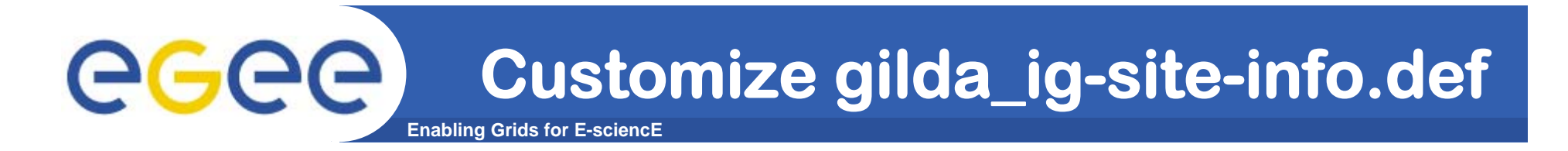

**•Add LFC settings:**

**LFC\_HOST=lfc-gilda.ct.infn.it**

**•Configure DPM host:**

**DPM\_HOST=aliserv6.ct.infn.it**

**• Check/Modify VO and VOMS specific configurations: VOS="gilda .."**

**ALL\_VOMS="gilda .."**

**SITE\_EMAIL=<customize here>**

**Enabling Grids for E-sciencE**

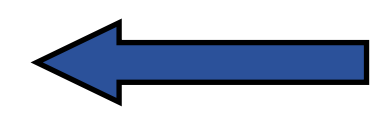

**Customize gilda\_ig-site-info.def**

**#Specific VO settings**

egec

- **VO\_GILDA\_SW\_DIR=\$VO\_SW\_DIR/gilda**
- **VO\_GILDA\_DEFAULT\_SE=\$DPM\_HOST**
- **VO\_GILDA\_STORAGE\_DIR=\$CLASSIC\_STORAGE\_DIR//gilda**
- **VO\_GILDA\_QUEUES="short long infinite"**

**VO\_GILDA\_VOMS\_SERVERS="vomss://voms.ct.infn.it:8443/voms /gilda?/gilda"VO\_GILDA\_VOMSES="'gilda voms.ct.infn.it 15001 /C=IT/O=GILDA/OU=Host/L=INFN Catania/CN=voms.ct.infn.it/Email=emidio.giorgio@ct.infn. it gilda'"**

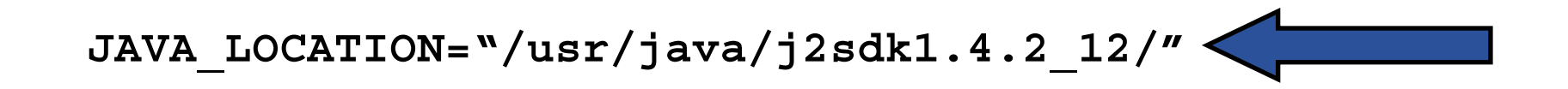

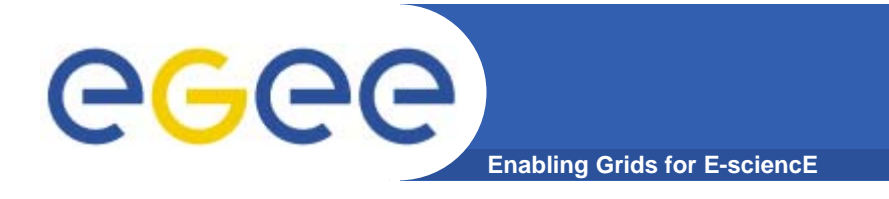

**•We are ready to install the UI:**

**/opt/glite/bin/gilda\_ig\_install\_node /root/my-site-info.def GILDA\_ig\_UI**

- **• This command will download and install all the needed packages**
- **•Now we can configure the node:**

**/opt/glite/bin/gilda\_ig\_configure\_node /root/my-site-info.def GILDA\_ig\_UI**

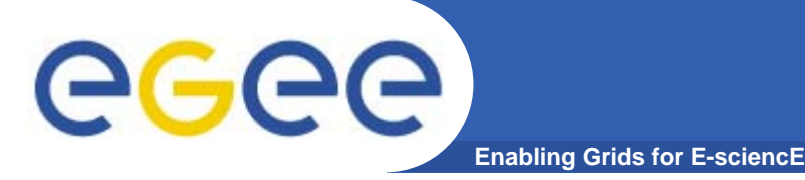

#### **• You can set the default Virtual Organization for user accessing your UI editing the file**

```
/opt/glite/etc/glite_wmsui_cmd_var.conf:
```

```
[
 ErrorStorage ="/tmp/glite/glite-ui" ;
 DefaultLogInfoLevel = 1 ;
 LoggingTimeout = 10 ;
 rank = - other.GlueCEStateEstimatedResponseTime ;
 NSLoggerLevel = 1 ;
 LoggingSyncTimeout = 10 ;
 DefaultVo = "gilda" ; \leftarrow Set your default VO here
 OutputStorage ="/tmp/glite/glite-ui" ;
 ListenerStorage ="/tmp/glite/glite-ui" ;
 RetryCount = 3 ;
 DefaultStatusLevel = 1 ;
 requirements = other.GlueCEStateStatus == "Production" ;
]
```
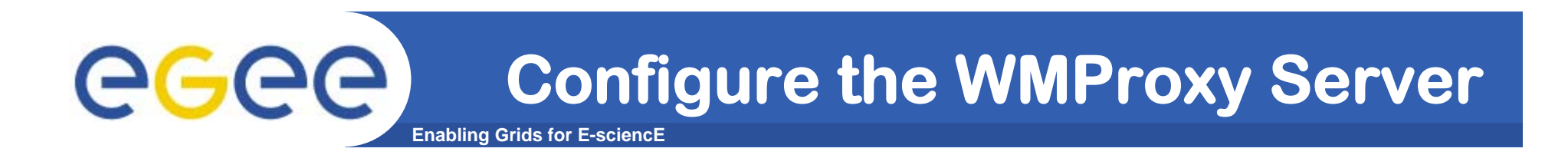

```
• /opt/glite/etc/gilda/glite_wms.conf:
[
   WmsClient = [
       virtualorganisation ="gilda";
       requirements = other.GlueCEStateStatus == "Production";
       MyProxyServer ="grid001.ct.infn.it";
       WMProxyEndpoints = {
            "https://glite-rb3.ct.infn.it:7443/glite_wms_wmproxy_server"
        };
       ListenerStorage ="/tmp/glite/glite-ui";
       ErrorStorage ="/tmp/glite/glite-ui";
       ShallowRetryCount = 10;
       AllowZippedISB = true;
       PerusalFileEnable = false;
       rank =- other.GlueCEStateEstimatedResponseTime;
       OutputStorage ="/tmp/glite/glite-ui";
       RetryCount = 3;
   ];
]
```
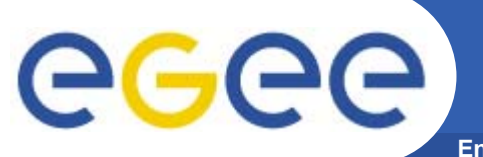

**Enabling Grids for E-sciencE**

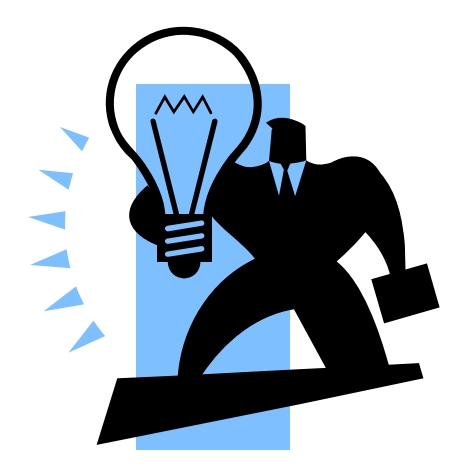

# **UI Testing**

**18** EGEE-II INFSO-RI-031688Giuseppe La Rocca, INFN Catania ★ EMBRACE Tutorial ★, 09-13.10.2006

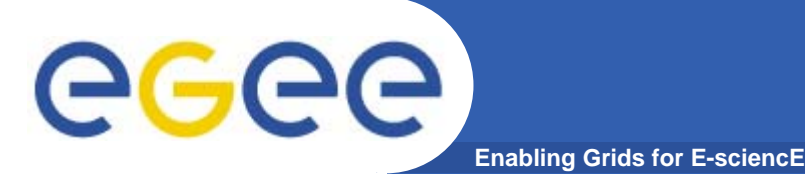

**Adding a user to the UI**

- **• Use the Unix commands:**
	- **# adduser <your surname>**
	- **# passwd <your surname>**
- **• Log on it with:**
	- **# su – gildauser**
- **• or type:** 
	- **# exit**
- **• Then logon with the new user credentials**

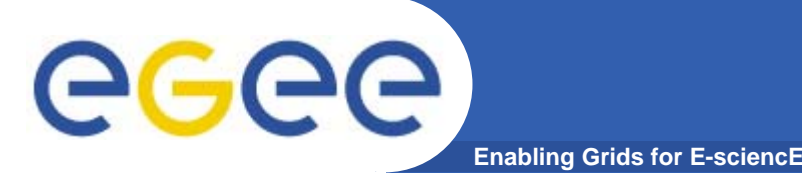

**•Copy your own certificates to the UI:**

**# scp mycerts.tar.gz <UI IP>:/home/gildauser**

- **• … or**
	- **# scp –p \*.pem <UI IP Address>:/home/gildauser**
- **•Verify permissions of the certificates; they must be:**

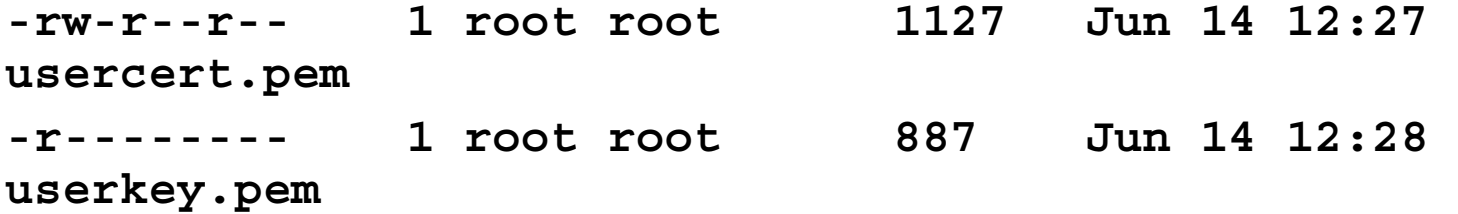

- **• If file permissions are wrong use:**
	- **# chmod 400 userkey.pem**
	- **# chmod 644 usercert.pem**

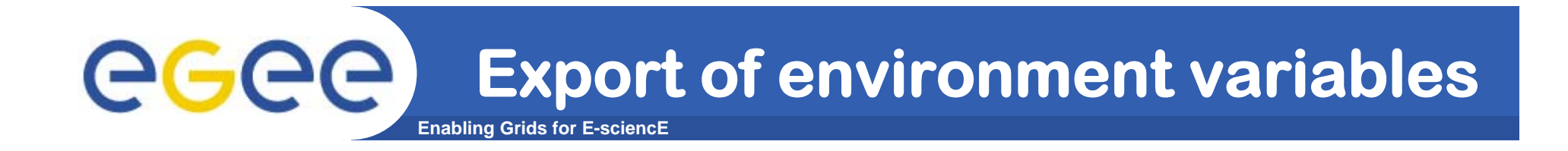

#### **export LCG\_CATALOG\_TYPE=lfc**

**export LFC\_HOST=lfc-gilda.ct.infn.it**

**export LCG\_GFAL\_INFOSYS=grid004.ct.infn.it:2170**

## **Certificate handling 2/4**

eeee **Enabling Grids for E-sciencE**

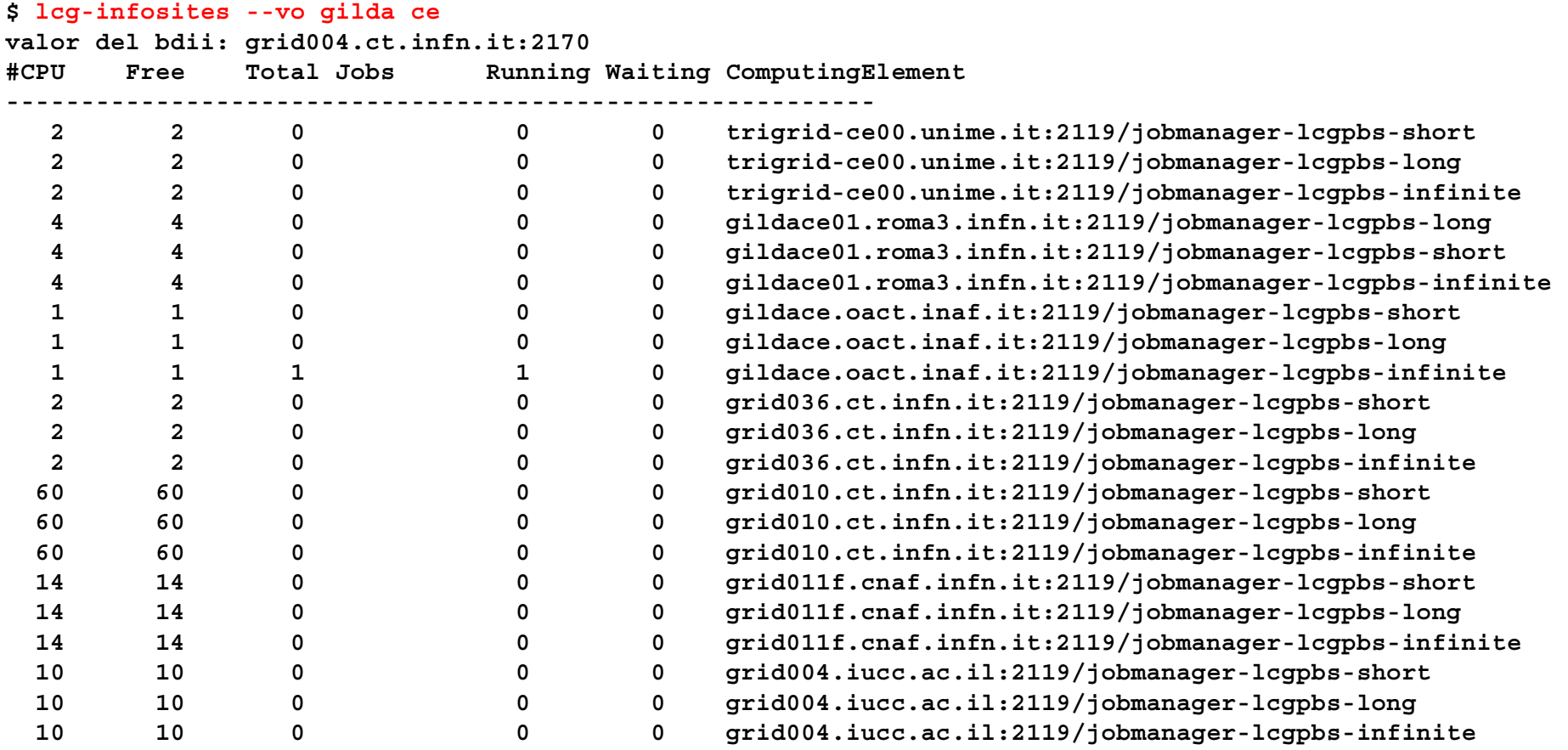

**[..]**

## **Certificate handling 3/4**

**Enabling Grids for E-sciencE**

GGG

```
$_ myproxy-init -s grid001.ct.infn.it --voms gilda
Cannot find file or dir: /home/larocca/.glite/vomses
Your identity: /C=IT/O=GILDA/OU=Personal Certificate/L=INFN 
  Catania/CN=Giuseppe La 
  Rocca/Email=giuseppe.larocca@ct.infn.it
Enter GRID pass phrase:
verify OK
Creating temporary proxy .................................. Done
Contacting voms.ct.infn.it:15001 
   [/C=IT/O=GILDA/OU=Host/L=INFN 
  Catania/CN=voms.ct.infn.it/Email=emidio.giorgio@ct.infn.it
  ] "gilda"gi Done
Creating proxy 
   ....................................................................... DoneYour proxy is valid until Mon Sep 11 15:38:48 2006
Enter MyProxy pass phrase:
Verifying password - Enter MyProxy pass phrase:
A proxy valid for 168 hours (7.0 days) for user larocca now 
  exists on grid001.ct.infn.it.
```
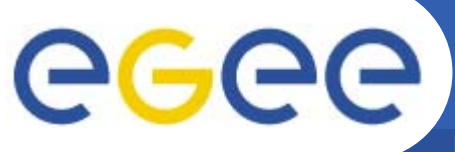

**Certificate handling 4/4**

```
Enabling Grids for E-sciencE
```

```
$_ lcg-cp -v --vo gilda lfn:/grid/gilda/ozdenfile
  file:/home/larocca/ozdenfile.out
Using grid catalog type: lfc
Using grid catalog : lfc-gilda.ct.infn.it
Source URL: lfn:/grid/gilda/ozdenfile
File size: 134VO name: gilda
Source URL for copy: 
  gsiftp://grid009.ct.infn.it/flatfiles/SE00/gilda/generated
  /2006-04-17/filec74af563-4e07-4932-869e-25771723ffdb
Destination URL: file:/home/larocca/ozdenfile.out
# streams: 1
# set timeout to 0 (seconds)
            0 bytes 0.00 KB/sec avg 0.00 KB/sec 
  instTransfer took 2090 ms
```
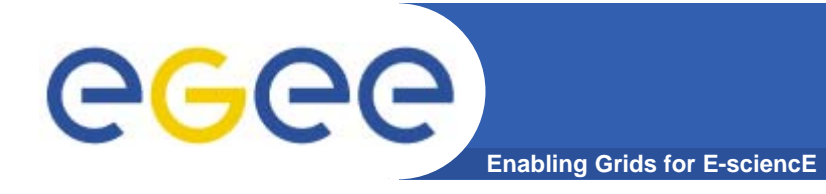

- **• gLite v3.0 Advanced Installation and Configuration Guide**
	- **http://glite.web.cern.ch/glite/packages/R3.0/R200 60502/doc/installation\_guide\_3.0-2.html**
- **• GILDA gLite 3.0 installation notes wiki**
	- – **https://grid.ct.infn.it/twiki/bin/view/GILDA/GliteEle mentsInstallation**
- **• GILDA gLite-3.0 installation instructions**
	- **https://gilda.ct.infn.it/docs/GILDAsiteinstall-3\_0\_0.html**

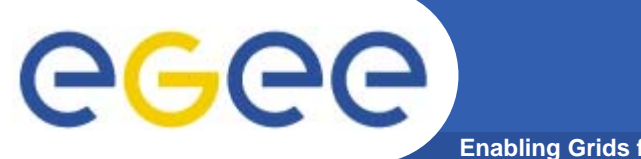

### **Questions…**

**Enabling Grids for E-sciencE**

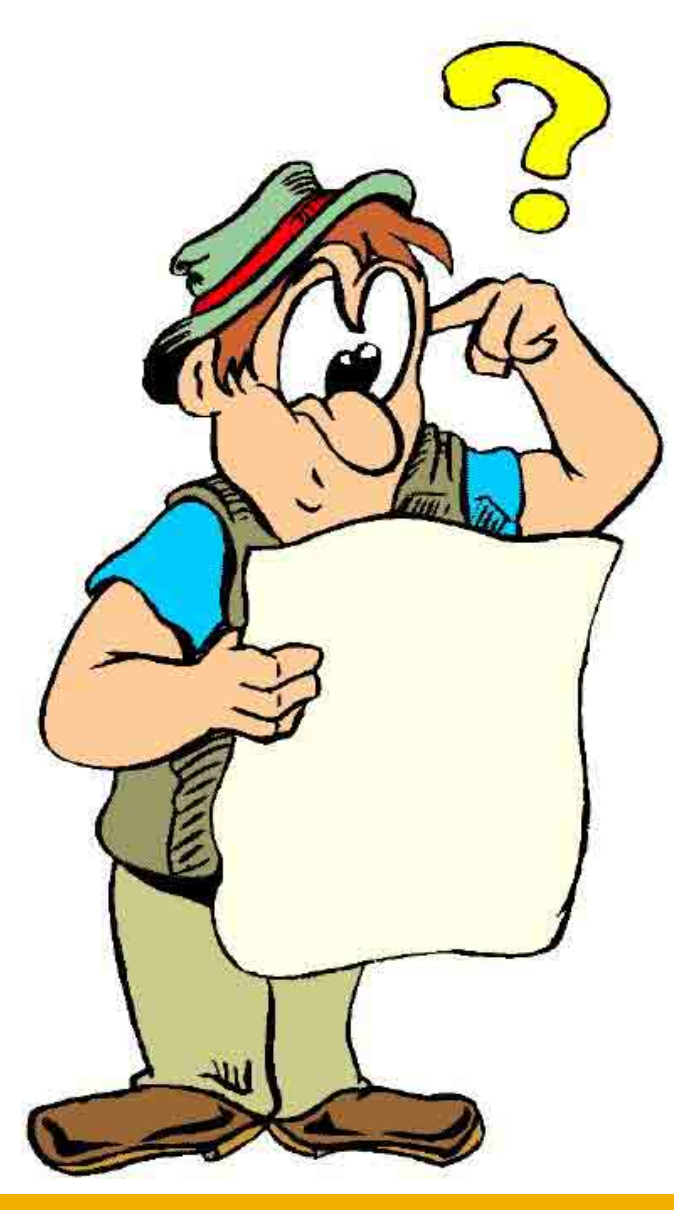